# The Interatrix package

### Aurélie Siberchicot, Eléonore Hellard, Dominique Pontier, David Fouchet and Franck Sauvage

#### July 3, 2015

Interatrix is a user-friendly R program to detect likely pairewise parasite interactions with presenceabsence data while taking known risk factors into account. The two methods it includes are based on corrections of the chi-square test of independence and on logistic regressions. The first method corrects for known risk factors of the parasites; it is described in [1]. The second method also corrects also for the cumulative effect of age when age is unknown; it is described in [2].

Following is a tutorial detailing the main tasks you will carry out to estimate the corrected chi-square using the Interatrix package. This tutorial begins by helping you to install Interatrix and his dependencies. It then describes the type and format of data useable in Interatrix. The two ways to use Interatrix (through a graphical interface or through command lines) are then detailed step by step. An optional parallel computing is proposed. Finally, an example based on a theoretical data set available with the package is presented.

## Contents

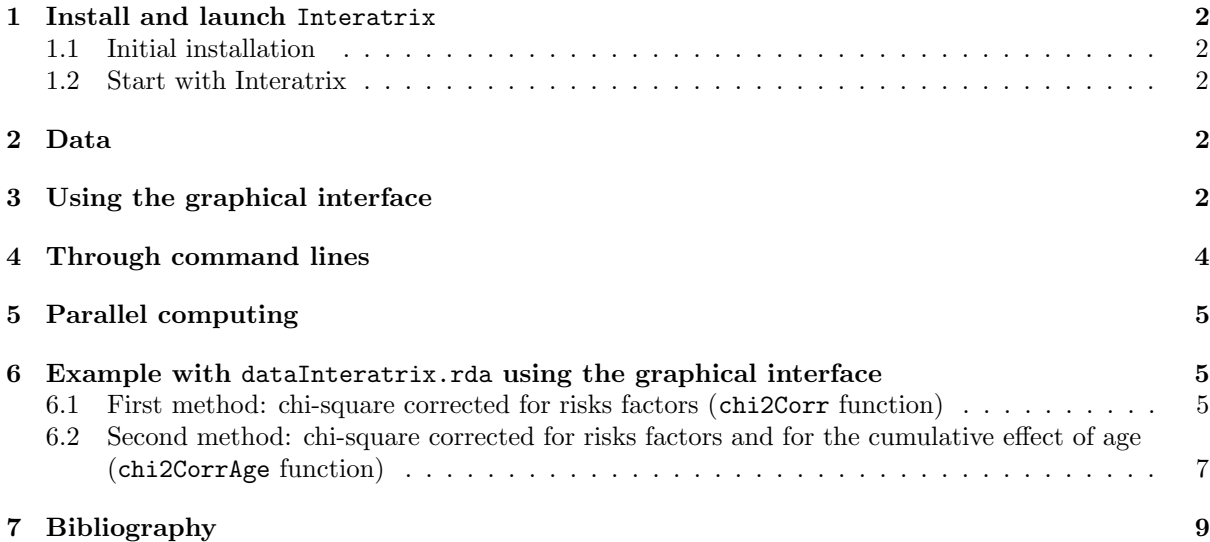

# 1 Install and launch Interatrix

### 1.1 Initial installation

Interatrix is a package developped in the R software whose sources are available on http://cran. r-project.org/. The R software must be installed in such a way that graphical interfaces can run once the appropriate packages are later installed. On Windows and Mac OS, this is automatically computed when the R software is installed. On Linux, the two libraries tcl and tk must be installed and R must be installed using the  $-with-teltk$  option (see the R Installation and Administration manual on CRAN).

Once R is installed, the package Interatrix and its dependencies tcltk, tkrplot and tools must be installed using the command install.packages() in an R session. You will also need to install doParallel and foreach if you plan to use parallel computing (see section 5).

### 1.2 Start with Interatrix

To launch Interatrix in an R session, the package must be loaded using library(Interatrix). The two methods previously cited can be used either through a graphical interface or with command lines.

# 2 Data

To use as an example, the Interatrix package holds a data set of 100 individual hosts tested for two parasites and containing missing data. It is made of 5 randomly generated host risk factors: 2 quantitative (F2 and F4, sampled in a standard normal distribution) and 3 qualitative (F1, F3 and AGE, among which AGE gives the host age classes) and 2 serological statuses (*Parasite1* and *Parasite2*, all individuals having an independent 0.5 probability of being seropositive for each parasite). These data are in the dataInteratrix.rda R binary file.

When using your own data set, the input data must be a data frame including data for host individuals tested for both studied parasites, with the observed values of risk factors and serological statuses as columns and the host individuals as rows. The extension of the data file must be txt, rda, Rda, rdata or Rdata. Missing data are allowed but individuals with at least one missing data are omitted in the model. Missing data must be indicated by NA.

Qualitative variables must be defined as factors in R (see the as.factor function). This is mainly needed when the explicit functions are used. Binary variables must be defined with the modalities 0 and 1.

# 3 Using the graphical interface

Use the InteratrixGUI() function to start the graphical interface. Dialog boxes will lead you step by step.

(1) In a first step, you must choose one of the two methods available in the Interatrix package and validate your choice in a window like shown in Figure 1.

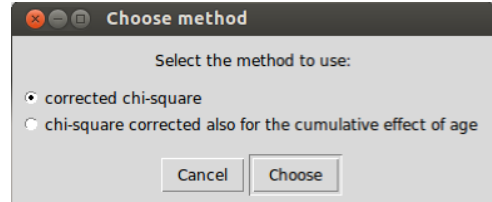

Figure 1: Dialog window to choose one of the two methods

(2) Then, you must indicate the location of the file containing the data to analyse. If you want to use

the example data set  $(dataInteratrix, rda)$ , go to the folder data of the Interatrix package.

(3) The graphical interface depends on the selected method. A window like in Figure 2 or in Figure 3 will appear when the first or the second method is chosen, respectively.

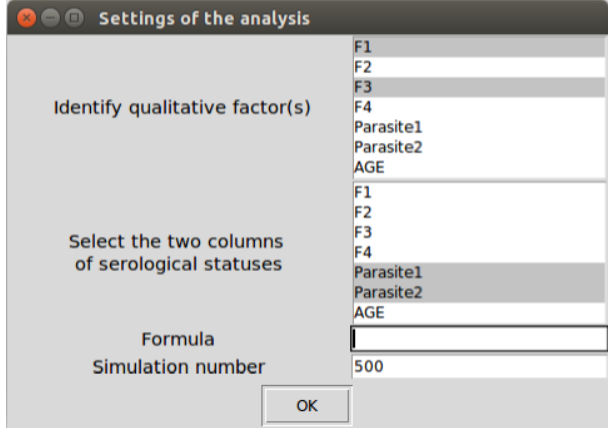

Figure 2: Dialog window appearing when the corrected chi2 method is applied to the test data set

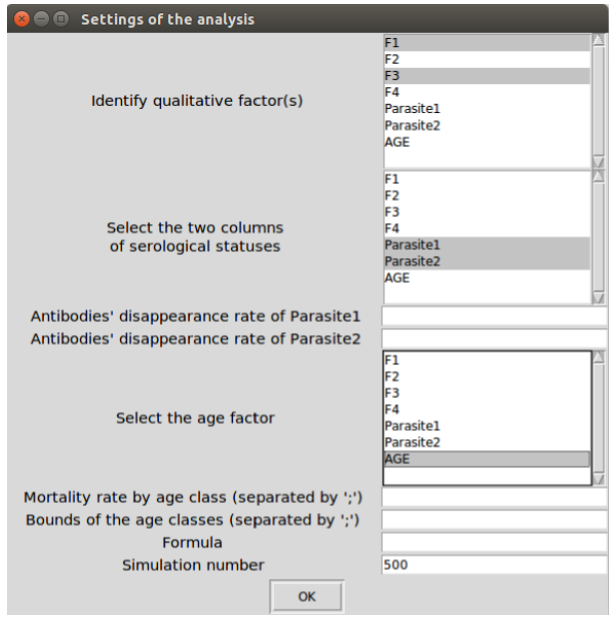

Figure 3: Dialog window appearing when the corrected chi2 accounting also for the cumulative effect of age is applied on the test data set

In both cases, you must designate the variables that must be defined as factors and the two variables of serological statuses (the software will automatically convert these variables into factors). Moreover, the model formula (i.e., a symbolic description of the model of risk factors) and the number of wanted bootstraps (500 by default) must be filled.

The second method is more complex and needs more parameters. You must define the antibodies' disappearance rate of each parasite, select the age class variable and define the mortality rate of each age class (the values must be separated by ';', e.g., 0.2;0.2;0.2) and the bounds of these classes (the values must be separated by  $\cdot$ ; e.g.,  $0;1;2;10$ .

(4) You must indicate in which directory the results should be saved and the name and format of the

graph that will be created. The graph can be an eps, a pdf, a pnq or a jpeq file.

(5) Depending on the size of the data, the model complexity and the number of simulations, calculations may take some time and a waiting window (Figure 4) may appear. At the end of the simulations, results are stored in the chosen directory and a summary is printed to the R console.

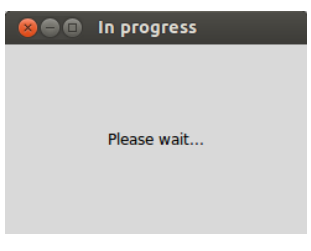

Figure 4: Waiting message

When using the second method, parallel computing is proposed to speed up simulations (see section 5).

## 4 Through command lines

When using the explicit functions, data must be loaded thanks to the command read.table (for txt file) or load (for R binary file). As mentionned previously, all qualitative variables must be defined as factors (see the as.factor function).

There are two functions, one for each method: *chi2Corr* (accounting for risk factors) and *chi2CorrAge* (accounting for risk factors and for the cumulative effect of age).

(1) The  $chi2Corr$  function is written:

chi2Corr(formula, data.obs, namepara1, namepara2, nsimu)

and takes as parameters:

- a formula (a string of characters),
- a data set (a data frame formatted as indicated in section 2),
- the name of the variables corresponding to the serological statuses of the two parasites (two strings of characters) and
- the number of simulations (an integer).

#### (2) The  $chi2CorrAge$  function is written:

 $chi2CorrAge (formula, data.obs, name para1, name para2, nameage, w1, w2, mort, a, nsimu, nbcore = 3)$ 

and takes as parameters:

- a formula (a string of characters),
- a data set (a data frame formatted as indicated in section 2),
- the name of the variables corresponding to the serological statuses of the two parasites (two strings of characters),
- the name of the age variable (a string of characters),
- the antibodies' disappearance rate of each parasite (two real numbers between 0 and 1),
- $\bullet$  the host mortality rate within each age class (a vector of real numbers between  $0 \text{ et } 1$ , with one value per age class, separated by ',', e.g.,  $c(0.2,0.2,0.2)$ ),
- the bounds of the age classes (a vector of integers with as many values as there are age classes minus one, separated by ',', e.g.,  $c(0,1,2,10)$ ),
- the number of simulations (an integer) and
- the number of cores available to set up parallel computing (3 by default ; see next paragraph).

### 5 Parallel computing

Because it is more complex to solve and takes longer to run, we recommand to use parallel computing to optimize calculations when using the second method. It requires two librairies in R: doParallel and foreach. They must be installed and loaded when Interatrix is loaded.

With the graphical software version, an intermediate dialog window (Figure 5) proposes to parallelize or not the calculations. The software detects automatically the number of cores available to set up the parallel computing.

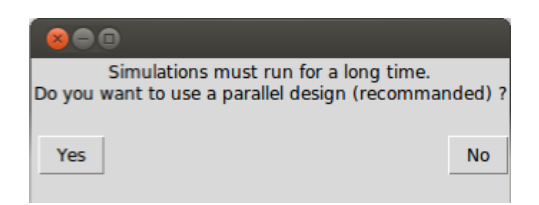

Figure 5: Dialog window for parallel computing

Via command lines, the user can define the optimal number of cores allocated for simulations (parameter nbcore).

# 6 Example with dataInteratrix.rda using the graphical interface

### 6.1 First method: chi-square corrected for risks factors (chi2Corr function)

Parameters taken in the example:

- formula =  $"F1 + F2 * F3 + F4"$
- $\bullet$  data.obs = "dataInteratrix"
- namepara $1 = "Parasite1"$
- namepara $2 = "Parasite2"$
- nsimu =  $1000$

An object named simu\_chi2corr is created and printed to the R console. It is a list of several statistics resulting from the simulations and reachable with \$.

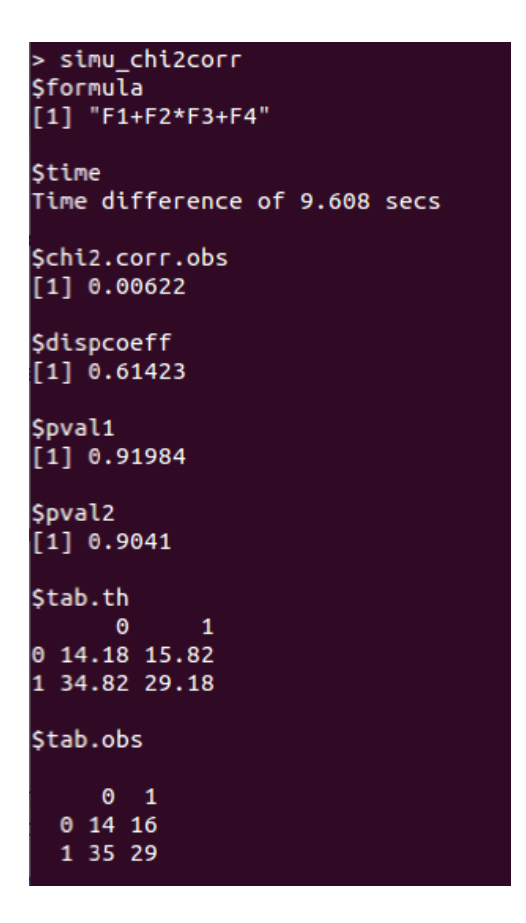

When a new experience is run with the same parameters, the dispersion coefficient (simu\_chi2corr\$dispcoeff) and the two p-values (simu\_chi2corr\$pval1 and simu\_chi2corr\$pval2) may be different but close because they result from bootstrapped simulations.

The expected frequencies (simu\_chi2corr\$tab.th) are the frequencies of hosts in each combination of serological statuses expected under the independence hypothesis and considering the risk factors. They are calculated with the bootstrapped data.

Note that two p-values are printed to the consol; they are defined in [1].

In this example, the test is not significant; the observed corrected chi-square is within the bootstrapped distribution (red star in Figure 6). The conclusion is that the proportion of doubly positive hosts can be explained without invoking an interaction between the two parasites.

Position of the observed value in the distribution of the bootstrapped corrected Chi2

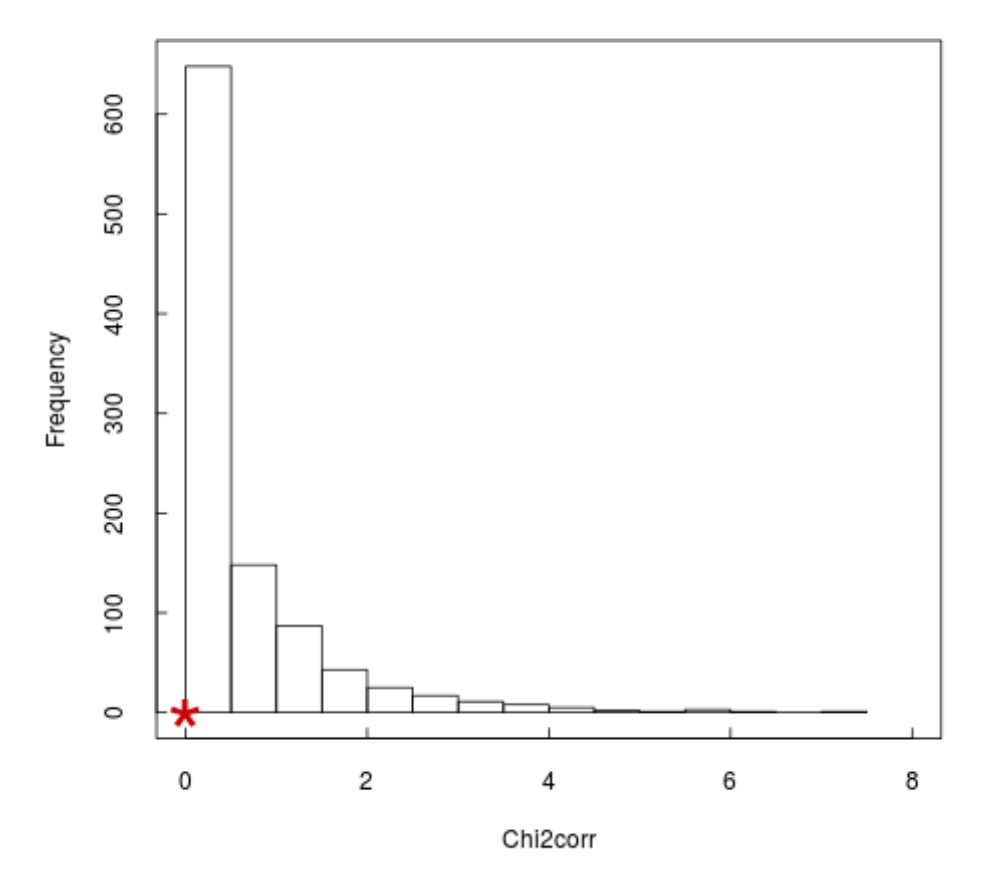

Figure 6: Distribution of 1000 bootstrapped corrected chi-square values using the first method and value of the observed corrected chi-square (red star)

### 6.2 Second method: chi-square corrected for risks factors and for the cumulative effect of age (chi2CorrAge function)

Parameters taken in the example:

- formula =  $"F1 + F2 + AGE"$
- $\bullet$  data.obs = "dataInteratrix"
- namepara $1 = "Parasite1"$
- namepara $2 = "Parasite2"$
- nameage  $=$  "AGE"
- $w1 = 0$
- $w2 = 0$
- mort =  $0.2;0.2;0.2$
- $a = 0;1;2;10$
- nsimu =  $1000$

• nbcore  $= 3$ 

An object named simu\_chi2corrage is created and printed to the R console. It is a list of several statistics resulting from the simulations and reachable with \$.

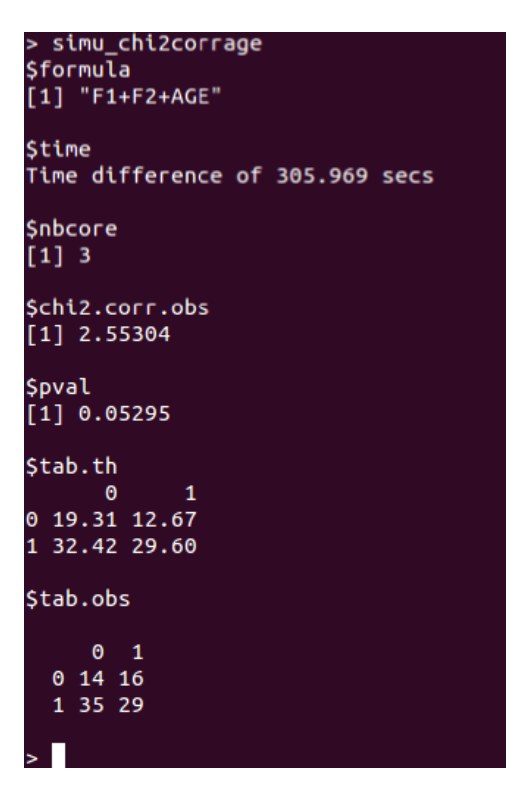

When a new experience is run with the same parameters, the p-value (simu\_chi2corrage\$pval) may be different but close because it results from bootstrapped simulations.

The expected frequencies (simu\_chi2corrage\$tab.th) are the frequencies of hosts in each combination of serological statuses expected under the independence hypothesis, considering the risk factors and the cumulative effect of age. They are calculated with the bootstrapped data.

In this example, the test is not significant and the observed corrected chi-square is whithin the bootstrapped distribution (red star in Figure 7). The proportion of doubly positive hosts can be explained by the identified risk factors and the cumulative effect of age.

Position of the observed value in the distribution of the bootstrapped corrected Chi2

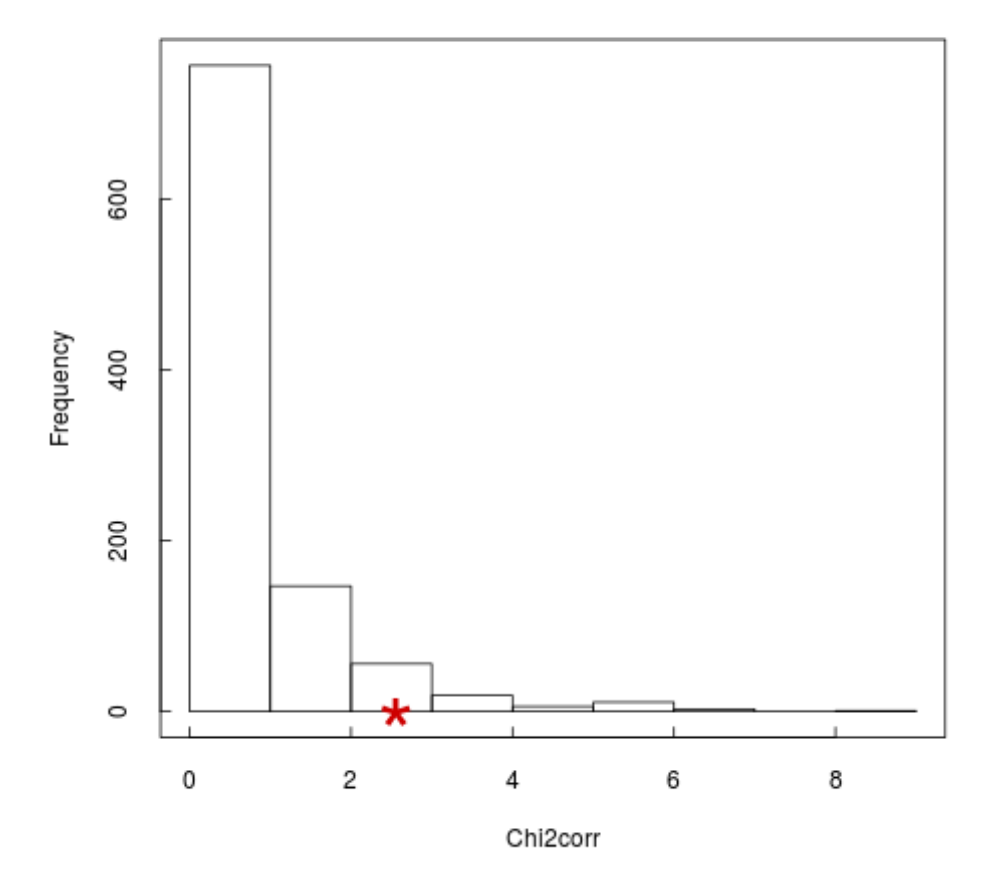

Figure 7: Distribution of 1000 bootstrapped corrected chi-square values using the second method and value of the observed corrected chi-square (red star)

# 7 Bibliography

- [1] Hellard E., Pontier D., Sauvage F., Poulet H., and Fouchet D. True versus false parasite interactions: a robust method to take risk factors into account and its application to feline viruses. PLoS ONE, 7(1), 2012. doi:10.1371/journal.pone.0029618.
- [2] Hellard E., Pontier D., Siberchicot A., Sauvage F., and Fouchet D. Unknown age in health disorders: a method to account for its cumulative effect and an application to feline viruses interactions. Epidemics, 11:48–55, 2015. doi:10.1016/j.epidem.2015.02.004.